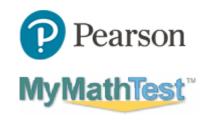

## **2021 Virtual Mathematics Contest Registration Instructions**

Before you begin, be sure you have a valid school email address.

You will need a Program ID for the contest you will participate in. These are the six options. (Note the difference between the number zero 0 and the letter 0.)

| Contest Name                         | Program ID          |
|--------------------------------------|---------------------|
| ACTM Virtual Algebra I Contest 2021  | XL3U-N1HB-601Z-20W2 |
| ACTM Virtual Algebra II Contest 2021 | XL3U-01F6-801Z-20W2 |
| ACTM Virtual Calculus Contest 2021   | XL3U-L1MX-701Z-20W2 |
| ACTM Virtual Geometry Contest 2021   | XL3U-L180-501Z-36Y2 |
| ACTM Virtual Precalculus & Trig 2021 | XL3U-K1PG-601Z-70W2 |
| ACTM Virtual Statistics 2021         | XL3U-T19V-701Z-10W2 |

You will need an Access Code. This access code works for all contests.

## WSSMMT-SHALL-ROVEN-WASTE-SOTUN-FAMES

To register for your contest:

- 1. Browse to <a href="https://mymathtest.com">https://mymathtest.com</a>.
- 2. Look for the Register Now area and click on "Student".
- 3. Click on "Register for a course".
- 4. Enter your Program ID based off the above options. Click "Continue".
- 5. Create a new Pearson Account. (Or log in using your existing Pearson account if you have one.)
- 6. Enter your information.
  - a. Use your school email address.
  - b. Use the same email address as your username.
  - c. Enter your name and other questions.
  - d. Use a password you can remember later.
  - e. Answer other questions as indicated.
- 7. Enter the Access Code found above.
- 8. Finish your registration.

After you're finished, return to <a href="https://mymathtest.com">https://mymathtest.com</a>.

- Login using your username and password. You may need to click on "Enter MyMathTest".
- You may need to enter your Program ID again, listed above.
- Look for a "Technology Demonstration" assignment under "Take a Test".
  - o It will be available starting on April 10<sup>th</sup>.
  - This will help learn how the MyMathTest system works. You can practice with question navigation and answer entry.
  - O You may need to allow pop-ups for the Pearson domains.
  - o If your computer can run the Tech Demo, it should also load the contest itself.

Problems? Contact the Contest Director: Dr. Johnson, <a href="mailto:garthj@uca.edu">garthj@uca.edu</a>, or go to <a href="mailto:https://mymathtest.com">https://mymathtest.com</a> and click on "support".